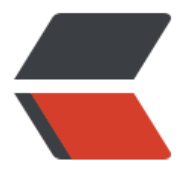

链滴

## 高效[使用](https://ld246.com) IDEA

作者: zhaojishun

- 原文链接:https://ld246.com/article/1580299177412
- 来源网站: [链滴](https://ld246.com/member/zhaojishun)
- 许可协议:[署名-相同方式共享 4.0 国际 \(CC BY-SA 4.0\)](https://ld246.com/article/1580299177412)

```
<h2 id="高效使用IDEA">高效使用 IDEA</h2>
<blockquote>
<p>熟练使用以下技巧后不用鼠标也可体验到丝滑的 IDEA,编码速度有质的飞跃。</p>
<blockquote>
<p><strong>蓝色</strong>为高频功能。</p>
</blockquote>
</blockquote>
<h2 id="搜索帮助--">搜索帮助 </h2>
<blockquote>
<p>IDEA 中提供了非常强大的搜索帮助,仅需要一些英文关键词就可以知道你要的帮助内容并给出
捷键</p>
</blockquote>
\langleul\rangle<li><code>ctrl+shift+a</code> 搜索帮助<br>
<img src="https://ld246.com/images/img-loading.svg" alt="帮助.gif" data-src="https://b3logf
le.com/file/2020/01/%E5%B8%AE%E5%8A%A9-d136afd5.gif"></li>
\langle/ul\rangle<h2 id="跳转-切换">跳转&amp;切换</h2>
<h3 id="显示最近打开文件">显示最近打开文件</h3>
\langleul>
<li><code>ctrl+e</code>显示最近打开的文件<br>
<img src="https://ld246.com/images/img-loading.svg" alt="1.gif" data-src="https://b3logfile
com/file/2020/01/1-3315228d.gif"></li>
\langle/ul\rangle<h3 id="显示最近编辑的文件">显示最近编辑的文件</h3>
<ul>
<li><code>ctrl+shift+e</code> 显示最近编辑的文件<br>
<img src="https://ld246.com/images/img-loading.svg" alt="1.gif" data-src="https://b3logfile
com/file/2020/01/1-2b637ce7.gif"></li>
\langle/ul\rangle<h3 id="切换到上次编辑的位置">切换到上次编辑的位置</h3>
|<sub>u</sub>|<li><code>ctrl+shift+backspace</code> 切换到上次编辑的位置<br>
<img src="https://ld246.com/images/img-loading.svg" alt="1.gif" data-src="https://b3logfile
com/file/2020/01/1-fafa8cb2.gif"></li>
\langle/ul\rangle<h3 id="切换到上次浏览的位置">切换到上次浏览的位置</h3>
|<sub>u</sub>|<li><code>ctrl+alt+ロ/ロ</code> 切换到上次浏览的位置<br>
<img src="https://ld246.com/images/img-loading.svg" alt="1.gif" data-src="https://b3logfile
com/file/2020/01/1-d8799ee6.gif"></li>
\langle/ul\rangle<h3 id="左右切换选项卡">左右切换选项卡</h3>
|<sub>u</sub>|<li><code>alt+ロ/ロ</code> 左右切换选项卡<br>
<img src="https://ld246.com/images/img-loading.svg" alt="左右切换选项卡.gif" data-src="htt
s://b3logfile.com/file/2020/01/%E5%B7%A6%E5%8F%B3%E5%88%87%E6%8D%A2%E9%80%
9%E9%A1%B9%E5%8D%A1-0abd986d.gif"></li>
\langle/ul\rangle<h3 id="编辑区与project区来回切换">编辑区与 project 区来回切换</h3>
\langleul>
<li><code>alt+1</code> 从编辑区切换到 project \overline{X}</li>
<li><code>esc</code> 或重按 <code>alt+1</code> 从 project 区切换到编辑区<br>
```

```
<img src="https://ld246.com/images/img-loading.svg" alt="1.gif" data-src="https://b3logfile
```

```
com/file/2020/01/1-4b53ddfa.gif"></li>
\langle/ul\rangle<h3 id="列出当前类方法集合">列出当前类方法集合</h3>
<ul>
< li><code>ctrl+F12</code> 列出当前类方法集合<br>
<img src="https://ld246.com/images/img-loading.svg" alt="查看方法.gif" data-src="https://b
logfile.com/file/2020/01/%E6%9F%A5%E7%9C%8B%E6%96%B9%E6%B3%95-f57e165f.gif"><
\mathbf{li}\langle/ul\rangle<h3 id="列出当前类依赖关系">列出当前类依赖关系</h3>
<ul>
<li><code>ctrl+shift+alt+u</code><br>
<img src="https://ld246.com/images/img-loading.svg" alt="类关系图.gif" data-src="https://b
logfile.com/file/2020/01/%E7%B1%BB%E5%85%B3%E7%B3%BB%E5%9B%BE-ef824eab.gif">
\sqrt{ }\langle/ul\rangle<h3 id="列出方法调用层次">列出方法调用层次</h3>
<ul>
<li><code>ctrl+h</code> 列出方法调用层次</li>
\langle/ul\rangle<h2 id="搜索-查找">搜索&amp;查找</h2>
<h3 id="查找类">查找类</h3>
\langleul>
\langleli><code>ctrl+n</code> 查找项目中的类, 查找时再按一次则是查找包含项目外的类<br>
<img src="https://ld246.com/images/img-loading.svg" alt="定位类.gif" data-src="https://b3l
gfile.com/file/2020/01/%E5%AE%9A%E4%BD%8D%E7%B1%BB-4d2e63cd.gif"></li>
\langle/ul\rangle<h3 id="查找文件">查找文件</h3>
\langleul>
<li><code>ctrl+shift+n</code> 查找项目中的文件, 查找时再按一次则是查找包含项目外的文件
br>
<img src="https://ld246.com/images/img-loading.svg" alt="定位文件.gif" data-src="https://b
logfile.com/file/2020/01/%E5%AE%9A%E4%BD%8D%E6%96%87%E4%BB%B6-468c3ec4.gif"
\langle/li\rangle\langle/ul\rangle<h3 id="查找方法-属性">查找方法&amp;属性</h3>
\langleul>
<li><code>ctrl+shift+alt+n</code> 查找项目中的方法&amp;属性, 查找时再按一次则是查找
含项目外的方法&属性<br>
<img src="https://ld246.com/images/img-loading.svg" alt="定位方法或属性.gif" data-src="htt
s://b3logfile.com/file/2020/01/%E5%AE%9A%E4%BD%8D%E6%96%B9%E6%B3%95%E6%88
96%E5%B1%9E%E6%80%A7-4b527b49.gif"></li>
\langle/ul\rangle<h3 id="查找字符串">查找字符串</h3>
<ul>
<li><code>ctrl+shift+f</code>
查找字符串<br>
<img src="https://ld246.com/images/img-loading.svg" alt="定位字符串.gif" data-src="https:/
b3logfile.com/file/2020/01/%E5%AE%9A%E4%BD%8D%E5%AD%97%E7%AC%A6%E4%B8%B
-4ae892d2.gif"></li>
\langle/ul\rangle<h2 id="文本操作">文本操作</h2>
<h3 id="大小写转换">大小写转换</h3>
\langleul>
<li><code>ctrl+shift+u</code> 大小写转换</li>
```

```
\langle/ul\rangle<h3 id="光标移动">光标移动</h3>
\langleul>
<li><code>Home</code>/ <code>End</code> 移动光标到行头/行尾<br>
<img src="https://ld246.com/images/img-loading.svg" alt="移动光标到行头.gif" data-src="htt
s://b3logfile.com/file/2020/01/%E7%A7%BB%E5%8A%A8%E5%85%89%E6%A0%87%E5%88
B0%E8%A1%8C%E5%A4%B4-0d7bc0f0.gif"></li>
<li><code>ctrl+Home</code>/ <code>ctrl+End</code> 移动光标到文件头头/文件尾<br>
<img src="https://ld246.com/images/img-loading.svg" alt="移动光标到文件头头或文件尾.gif" 
ata-src="https://b3logfile.com/file/2020/01/%E7%A7%BB%E5%8A%A8%E5%85%89%E6%A0
87%E5%88%B0%E6%96%87%E4%BB%B6%E5%A4%B4%E5%A4%B4%E6%88%96%E6%96%8
%E4%BB%B6%E5%B0%BE-345e6c03.gif"></li>
<li><code>ctrl+
/
</code>移动光标到下/上一个单词<br>
<img src="https://ld246.com/images/img-loading.svg" alt="移动光标到下或上一个单词.gif" da
a-src="https://b3logfile.com/file/2020/01/%E7%A7%BB%E5%8A%A8%E5%85%89%E6%A0%
7%E5%88%B0%E4%B8%8B%E6%88%96%E4%B8%8A%E4%B8%80%E4%B8%AA%E5%8D%95
E8%AF%8D-bfa894bd.gif"></li>
\langle/ul\rangle<h3 id="选择文本">选择文本</h3>
|<sub>u</sub>|<li><p><code>shift+Home</code>/<code>shift+End</code> 选择从光标到行头/行尾<br>
<img src="https://ld246.com/images/img-loading.svg" alt="选择光标到行头.gif" data-src="htt
s://b3logfile.com/file/2020/01/%E9%80%89%E6%8B%A9%E5%85%89%E6%A0%87%E5%88%
0%E8%A1%8C%E5%A4%B4-2dac4da3.gif"></p>
</li>
<li><p><code>CTRL+SHIFT+END</code>/<code>CTRL+SHIFT+HOME</code> 选择从光标到
件头/文件尾</p>
\langle/li\rangle<li><p><code>ctrl+shift+
/
</code>选择从光标到下/上一个单词<br>
<img src="https://ld246.com/images/img-loading.svg" alt="选择光标到下或上一个单词.gif" da
a-src="https://b3logfile.com/file/2020/01/%E9%80%89%E6%8B%A9%E5%85%89%E6%A0%8
%E5%88%B0%E4%B8%8B%E6%88%96%E4%B8%8A%E4%B8%80%E4%B8%AA%E5%8D%95%
8%AF%8D-2413bfa7.gif"></p>
\langle/li\rangle<li><p><code>ctrl+w</code>选择光标处单词<br>
<img src="https://ld246.com/images/img-loading.svg" alt="选择光标处单词.gif" data-src="htt
s://b3logfile.com/file/2020/01/%E9%80%89%E6%8B%A9%E5%85%89%E6%A0%87%E5%A4%
4%E5%8D%95%E8%AF%8D-f3ce10d1.gif"></p>
\langle/li\rangle<li><p><code>ctrl+insert</code> 选择当前行<br>
<img src="https://ld246.com/images/img-loading.svg" alt="选择当前行.gif" data-src="https:/
b3logfile.com/file/2020/01/%E9%80%89%E6%8B%A9%E5%BD%93%E5%89%8D%E8%A1%8C
8e76efd3.gif"></p>
\langle/li\rangle\langleli\rangle<p><code>alt+a</code> 全选</p>
\langle/li\rangle\langleli\rangle<p><code>alt+j</code> 选择相逐个同字符<br>
```

```
<img src="https://ld246.com/images/img-loading.svg" alt="逐个选择相同单词.gif" data-src="h
tps://b3logfile.com/file/2020/01/%E9%80%90%E4%B8%AA%E9%80%89%E6%8B%A9%E7%9
%B8%E5%90%8C%E5%8D%95%E8%AF%8D-71c0895c.gif"></p>
\langle/li\rangle<li><p><code>ctrl+shift+alt+j</code> 在每行选择相同字符<br>
<img src="https://ld246.com/images/img-loading.svg" alt="在每行选择相同字符.gif" data-src=
https://b3logfile.com/file/2020/01/%E5%9C%A8%E6%AF%8F%E8%A1%8C%E9%80%89%E6%
B%A9%E7%9B%B8%E5%90%8C%E5%AD%97%E7%AC%A6-77c00650.gif"></p>
</li>
\langle/ul\rangle<h3 id="编辑文本">编辑文本</h3>
<ul>
<\vert i \rangle<p><code>shift+enter</code> 在光标处插入新的行<br>
<img src="https://ld246.com/images/img-loading.svg" alt="在光标处插入新的行.gif" data-src=
https://b3logfile.com/file/2020/01/%E5%9C%A8%E5%85%89%E6%A0%87%E5%A4%84%E6%
F%92%E5%85%A5%E6%96%B0%E7%9A%84%E8%A1%8C-c3c169ae.gif"></p>
\langle/li\rangle\langleli\rangle<p><code>Ctrl+X</code> 删除/剪切光标所在行<br>
<img src="https://ld246.com/images/img-loading.svg" alt="删除光标所在行.gif" data-src="htt
s://b3logfile.com/file/2020/01/%E5%88%A0%E9%99%A4%E5%85%89%E6%A0%87%E6%89%
0%E5%9C%A8%E8%A1%8C-a28ebe51.gif"></p>
</li>
\langleli\rangle<p><code>Ctrl+D</code> 复制光标所在行<br>
<img src="https://ld246.com/images/img-loading.svg" alt="复制光标所在行.gif" data-src="htt
s://b3logfile.com/file/2020/01/%E5%A4%8D%E5%88%B6%E5%85%89%E6%A0%87%E6%89%
0%E5%9C%A8%E8%A1%8C-7e2ecebd.gif"></p>
</li>
<li><p><code>Shift+Ctrl+上下键</code> 移动光标所在行<br>
<img src="https://ld246.com/images/img-loading.svg" alt="移动光标所在行.gif" data-src="htt
s://b3logfile.com/file/2020/01/%E7%A7%BB%E5%8A%A8%E5%85%89%E6%A0%87%E6%89
80%E5%9C%A8%E8%A1%8C-4ae68511.gif"></p>
\langle/li\rangle\langle/ul\rangle<h2 id="快速编码">快速编码</h2>
<h3 id="智能提示">智能提示</h3>
|<sub>u</sub>|<li><code> Alt+enter</code> 智能提示, 智能提示/修复的功能异常强大, 这里只介绍了一点。<
r>
<img src="https://ld246.com/images/img-loading.svg" alt="智能提示.gif" data-src="https://b
logfile.com/file/2020/01/%E6%99%BA%E8%83%BD%E6%8F%90%E7%A4%BA-5181c15e.gif"
\langle/li\rangle\langle/ul\rangle<h3 id="生成get-set方法">生成 get,set 方法</h3>
|<sub>u</sub>|\langleli><code> Alt+insert</code> 生成 get, set 方法<br>
<img src="https://ld246.com/images/img-loading.svg" alt="生成 getset 方法.gif" data-src="ht
ps://b3logfile.com/file/2020/01/%E7%94%9F%E6%88%90getset%E6%96%B9%E6%B3%95-c6
dcf08.gif"> </li>
\langle/ul\rangle
```

```
<h3 id="格式化代码">格式化代码</h3>
|<sub>u</sub>|\langleli><code> Ctrl+Alt+L</code> 格式化代码<br>
<img src="https://ld246.com/images/img-loading.svg" alt="格式化代码.gif" data-src="https:/
b3logfile.com/file/2020/01/%E6%A0%BC%E5%BC%8F%E5%8C%96%E4%BB%A3%E7%A0%81
8da13df3.gif"></li>
\langle/ul\rangle<h3 id="方法参数提示">方法参数提示</h3>
\langleul>
<li><code>ctrl + p</code> 方法参数提示<br>
<img src="https://ld246.com/images/img-loading.svg" alt="方法参数提示.gif" data-src="https
//b3logfile.com/file/2020/01/%E6%96%B9%E6%B3%95%E5%8F%82%E6%95%B0%E6%8F%9
%E7%A4%BA-779e5f2b.gif"></li>
\langle/ul\rangle<h3 id="运行当前类">运行当前类</h3>
<ul>
<li><code>ctrl+shift+F10</code> 运行当前类<br>
<img src="https://ld246.com/images/img-loading.svg" alt="运行类.gif" data-src="https://b3l
gfile.com/file/2020/01/%E8%BF%90%E8%A1%8C%E7%B1%BB-5fa7a4ec.gif"></li>
\langle/ul\rangle<h3 id="变量更名">变量更名</h3>
<ul>
<li><code>shift+F6</code><br>
<img src="https://ld246.com/images/img-loading.svg" alt="变量重构.gif" data-src="https://b
logfile.com/file/2020/01/%E5%8F%98%E9%87%8F%E9%87%8D%E6%9E%84-c1f14831.gif"><
li>
\langle/ul\rangle<h3 id="方法抽取">方法抽取</h3>
\langleul>
\langleli><code>ctrl+alt+m</code>方法抽取<br>
<img src="https://ld246.com/images/img-loading.svg" alt="方法抽取.gif" data-src="https://b
logfile.com/file/2020/01/%E6%96%B9%E6%B3%95%E6%8A%BD%E5%8F%96-6477d441.gif"
\langle/li\rangle\langle/ul\rangle<h3 id="调出粘贴板">调出粘贴板</h3>
<ul>
<li><code>ctrl+shift+v</code> 调出粘贴板</li>
\langle/ul\rangle<h2 id="DEBUG">DEBUG</h2>
<h3 id="添加断点">添加断点</h3>
|<sub>u</sub>|<li><code>ctrl+f8</code>添加断点</li>
\langle/ul\rangle<h3 id="添加条件断点">添加条件断点</h3>
\langleul>
<li><code>ctrl+shift+f8</code> 添加条件断点</li>
\langle/ul\rangle<h3 id="debug运行">debug 运行</h3>
|<sub>u</sub>|<li><code>shift+f9</code> debug 运行</li>
\langle/ul\rangle<h3 id="表达式求值">表达式求值</h3>
\langleul>
<li><code>alt+F8</code> 表达式求值</li>
```
 $\langle$ /ul $\rangle$ <h2 id="版本控制">版本控制</h2> <h3 id="后悔药之Local-History">后悔药之 Local History</h3> <ul> <li>Local History 是 IDEA 自带的版本记录工具,文件的每一次修改都会记录在 Local History 中<b > <img src="https://ld246.com/images/img-loading.svg" alt="本地后悔药.gif" data-src="https:/ b3logfile.com/file/2020/01/%E6%9C%AC%E5%9C%B0%E5%90%8E%E6%82%94%E8%8D%AF e6624fbf.gif"></li>  $\langle$ /ul $\rangle$ <h3 id="找到谁背锅-查看谁写的这行代码-">找到谁背锅(查看谁写的这行代码)</h3> <p><img src="https://ld246.com/images/img-loading.svg" alt="背锅.gif" data-src="https://b logfile.com/file/2020/01/%E8%83%8C%E9%94%85-d6e7e498.gif"></p> <h3 id="查看本次修改的位置">查看本次修改的位置</h3> <ul> <li><code>ctrl+shift+alt+↑/↓</code> 查看本次修改的位置<br> <img src="https://ld246.com/images/img-loading.svg" alt="修改位置.gif" data-src="https://b logfile.com/file/2020/01/%E4%BF%AE%E6%94%B9%E4%BD%8D%E7%BD%AE-bcfefb26.gif"  $\langle \overline{l}|$ i>  $\langle$ /ul $\rangle$ <h2 id="live-template-代码模板">live template 代码模板</h2> <blockquote> <p>将较为常用的代码制作成模板,熟练使用后针对一些重复性高的代码,编码速度有质的飞跃</p> </blockquote> <ul> <li>示例<br> <img src="https://ld246.com/images/img-loading.svg" alt="代码模板.gif" data-src="https://b logfile.com/file/2020/01/%E4%BB%A3%E7%A0%81%E6%A8%A1%E6%9D%BF-f58e5892.gif" <br> <img src="https://ld246.com/images/img-loading.svg" alt="代码模板 1.gif" data-src="https:/ b3logfile.com/file/2020/01/%E4%BB%A3%E7%A0%81%E6%A8%A1%E6%9D%BF1-2b6b9c47.g  $f'' > < /$ li > <li>制作 <a href="https://ld246.com/forward?goto=https%3A%2F%2Fwww.jianshu.com%2F %2F3974df6572af" target="\_blank" rel="nofollow ugc">https://www.jianshu.com/p/3974df6 72af</a></li>  $\langle$ /ul $\rangle$ <h2 id="postfix-IDEA内置模板">postfix IDEA 内置模板</h2> <blockquote> <p>IDEA 内置了许多高效的模板,常用的如下<br> <img src="https://ld246.com/images/img-loading.svg" alt="image.png" data-src="https://b3 ogfile.com/file/2020/01/image-78643046.png?imageView2/2/interlace/1/format/jpg"></p> </blockquote> <ul> <li>for 循环 <code>.fori</code><br> <img src="https://ld246.com/images/img-loading.svg" alt="fori.gif" data-src="https://b3logfi e.com/file/2020/01/fori-8927f82c.gif"></li> <li>if 判断 <code>.if</code><br> <img src="https://ld246.com/images/img-loading.svg" alt="if.gif" data-src="https://b3logfile com/file/2020/01/if-601c02a0.gif"></li> <li>输出 <code>.sout</code><br> <img src="https://ld246.com/images/img-loading.svg" alt="sout.gif" data-src="https://b3logf le.com/file/2020/01/sout-5877a58c.gif"></li>  $\langle$ /ul $\rangle$ <h2 id="maven">maven</h2>

```
<blockquote>
<p>//TODO</p>
</blockquote>
\langle h2 id = "Git" > Git \langle h2 \rangle<blockquote>
<p>//TODO</p>
</blockquote>
<h2 id="插件">插件</h2>
<blockquote>
<p>//TODO</p>
</blockquote>
<h2 id="时间线">时间线</h2>
|<sub>u</sub>|<li>2020.1.30 初版,添加重要颜色提示</li>
\langle/ul\rangle
```